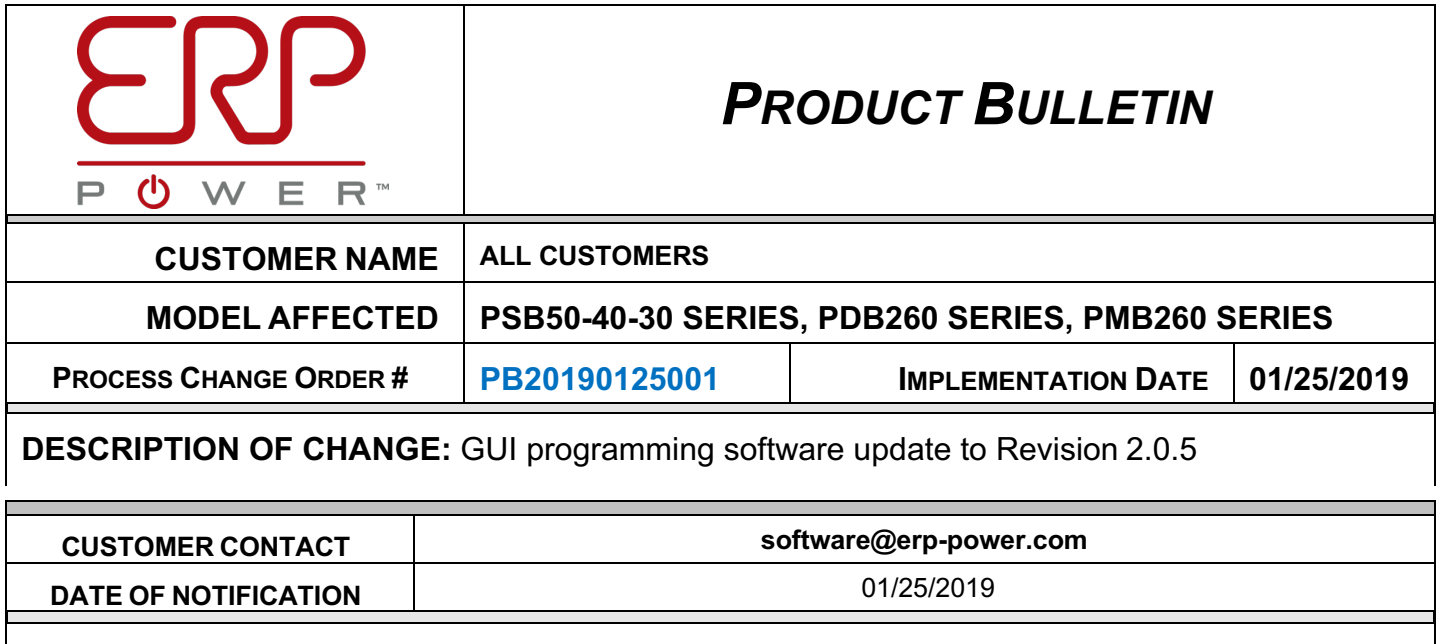

**DESCRIPTION OF CHANGE:** ERP has upgraded its programming software to GUI revision 2.0.5.

ERP offers a multitude of programmable drivers. These drivers offer customers the ability to modify output current and customize the driver's dimming profile. In order to modify these settings, customers need to download the ERP customer GUI, or Driver Configuration Tool, from the ERP website. ERP is constantly working to make the customer GUI more user friendly and to widen its application.

The most recent release of the customer GUI (2.0.5) is focused on making the GUI more reliable and ensuring the Lot Programming functionality is as user friendly as possible. One of the most important changes in the latest version is that all programming information from Lot Programming is saved to a file for later review. By reviewing this file, customers can confirm that all drivers in a lot have been successfully programmed, and if a driver fails to program correctly, provides the user with an explanation of why the driver failed to program. Additionally, there have been multiple updates to the GUI to increase performance, reliability, and user friendliness. A complete list of changes can be read below.

- 1. Added dimming curve profile selections for 1% with and without dim to off; 10% with and without dim to off; ESS standard linear dimming curve; and ANSI dimming curve. When connecting PSB50-40-30 drivers manufactured with revision C, one can now select among the following
	- 8 pre-defined 0-10V dimming profiles:
	- 1% minimum dimming with dim-to-off
	- 1% minimum dimming without dim-to-off
	- 10% minimum dimming with dim-to-off
	- 10% minimum dimming without dim-to-off
	- Logarithmic
	- ANSI C137.1: same as the 1% minimum dimming with dim-to-off but with a different dim-to-off value
	- ESS linear: identical to the linear profile used in the ESS/ESST, ESP/ESPT and ESM series
	- Programmable user defined: Every point in this profile is fully programmable by the user

PSB50-40-30 drivers manufactured on or after week 50 of 2018 are shipped with the "1% minimum dimming with dim-to-off" 0-10V profile as the default profile.

Please note that, when connecting PSB50-40-30 drivers manufactured with revision A or B, one can select only the following 4 pre-defined 0-10V dimming profiles:

- Logarithmic
- ANSI C137.1
- ESS linear
- Programmable user defined
- 2. Added support for label printing; and added retry print button in event that label is not printed after successful driver programming.
- 3. Fixed accidental deletion of all configurations if "Delete Selection" is double clicked in Configuration Selection window. Delete config now has a confirmation window popup.
- 4. Added PMB driver configurations.
- 5. Added percentages to the sidebar dimmer parameters when programmable dimming curves are used.
- 6. Added the currently selected Log Configuration folder location to the stock configuration view.
- 7. Added a button to change the Log Configuration folder location.
- 8. "Modify Driver Program" button is disabled until a driver configuration has been fully read.
- 9. If Lot Configuration database has a match for the currently connected model, Lot Configuration table will auto select that model.
- 10. GUI status messages (bottom left of screen), now show what the GUI is currently doing. Shows if reading from a driver, programming a driver, and looking for a driver.
- 11. Rename Configuration button is now fully functional in the Lot Configuration screen. User can click the button, or double click a configuration, giving them the option to rename the configuration description.
- 12. Added check for duplicate barcodes found, stores all barcodes programmed in the current ongoing lot being programmed.
- 13. Added read-check verification after programming a driver in Lot Programming mode; if all parameters read back match, label as pass in log file.
- 14. Expanded Lot Programming log file to include 100% of all parameters programmed
- 15. Added check for blank or default barcode to Lot Programming mode.
- 16. Added button to edit description field on Lot Configuration.
- 17. Lot Programming will auto resume after wrong model driver is connected.
- 18. Changed 0-10V sidebar field to list dimmer voltages.

**DATE OF APPROVAL** 01/25/2019

FORM-ENG-013